Projekt Lagerroboter (Stand 23.11.23) im Schuljahr 2023/20245 an der Maristenschule Recklinghausen Fachlehrer: Stefan Langsch

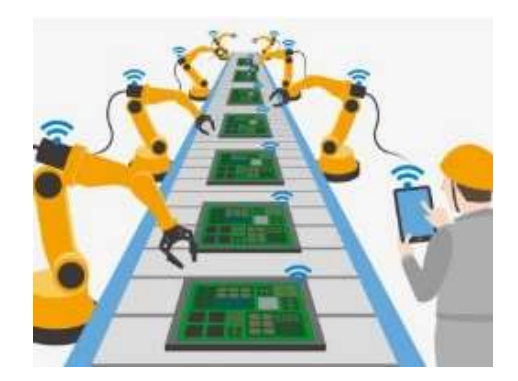

Stand: 28.11.2023

# Inhalt

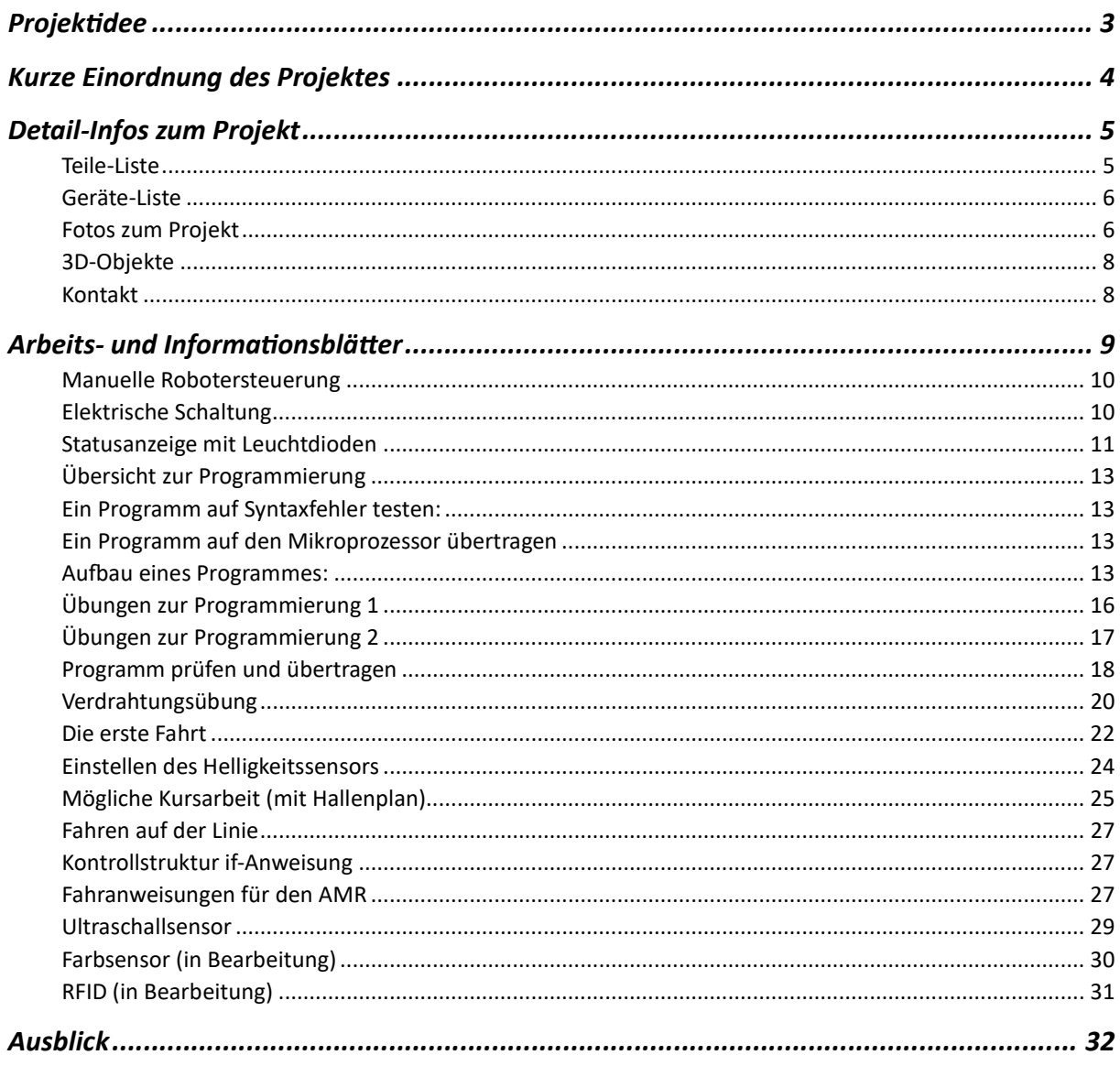

## **Projektidee**

Im Rahmen des Technikunterrichtes der Jahrgangsstufe 10 sollen die Schülerinnen und Schüler sich mit moderner Fertigung und Lagerhaltung beschäftigen. In vielen modernen Betrieben werden fahrerlose Transportsysteme eingesetzt. Ein Modell eines solchen autonomen Flurförderfahrzeugs soll im Rahmen des Technikunterrichtes entwickelt und gefertigt werden.

In diesem Projekt ist Teamarbeit gefragt. Die Fahrzeuge sollen in Teams von je drei Schüler:Innen gebaut werden. Bis zur Fertigstellung müssen zahlreiche technische Fragestellungen untersucht werden.

Dabei geht der Weg immer vom Einfachen zum Komplexen und es nicht erforderlich, dass alle Gruppen mit ihrem Fahrzeug gleich weit kommen.

## Stufe 1

- Bau eines Fahrgestells aus frei wählbaren Materialien. (ggf. 3D-Design und 3D-Druck; Holzoder Metallbearbeitung)
- Das Modell fährt mit zwei Getriebemotoren. (Brückenschaltung mit Relais)
- Das Fahrzeug stoppt automatisch, wenn ein Mikroschalter ein Hindernis entdeckt. (Brückenschaltung mit Transistoren)
- Das Fahrzeug erkennt mit Hilfe von Reflexkopplern die Fahrbahnmarkierung. (Erprobung der Reflexkoppler; Ätzen und Bestücken einer Platine mit drei Reflexkopplern)

## Stufe 2

- Ein Mikrocontroller übernimmt die Steuerung. (Auswertung der Taster- und Reflexkopplersignale)
- Ein Ultraschallsensor verhindert Kollisionen. (ggf. 3D-Design und 3D-Druck; Erkundung und Nutzung des Ultraschallsensors)
- Erweiterte Fahrbahnmarkierungen werden ausgelesen. (ggf. 3D-Design und 3D-Druck; Erkundung und Nutzung des Farbsensors)
- Planung der Fahrbahnmarkierungen für die Fabrikhalle. (Nutzung der Software Inkscape)

## Stufe 3

- Das Paket bestimmt den Weg. (Wie kann ein RFID-Chip auf dem Paket, die Fahrt des Fahrzeugs bestimmen?)
- Das Fahrzeug teilt sich mit. (Wie können Informationen des Fahrzeugs an die zentrale übermittelt werden? (IoT / MQTT)

## Kurze Einordnung des Projektes

Als Techniklehrer an der Maristenschule (Realschule in Recklinghausen) unterrichte ich derzeit (Schuljahr 2023/2024) einen Differenzierungskurs Technik in der Jahrgangsstufe 10 mit 16Schüler\*innen. Im Rahmen des Technikunterrichts sollte ein Projekt umgesetzt werden, bei dem die Schüler\*innen ihre bisher erworbenen Kenntnisse und Fähigkeiten nutzen und erweitern können. Da in diesem Schuljahr auch eine Unterrichtssequenz über die Entwicklung der Industrie von der ersten industriellen Revolution bis zur Industrie 4.0 auf dem Plan steht, sollte das Projekt einen Bezug dazu haben. Die Wahl fiel auf einen autonomen mobilen Roboter.

Zu Beginn der Unterrichtsreihe stand eine Betriebsbesichtigung bei der Firma Hella in Recklinghausen. Dort werden zwei verschiedene mobile Roboter eingesetzt, wobei die Integration eines Robotertyps noch nicht abgeschlossen ist. Dabei haben die Schüler\*innen viel über die verschiedenen Typen erfahren und vor allem zur Kenntnis genommen, dass es sich um ein höchst aktuelles Thema handelt.

Im Anschluss an diese Betriebsbesichtigung haben wir mit der Planung eines Robotermodells für eine fiktive Produktionshalle begonnen.

An der Maristenschule gibt es nur in jedem dritten Jahr einen Technikkurs in der Jahrgangsstufe 10. Das Projekt Lagerroboter wurde zum ersten Mal durchgeführt. Die letzte Technikkurs entwickelte eine automatische Abfüllanlage mit Fließband. Die Begeisterung für das Projekt bei den Schüler\*innen spricht allerdings deutlich für eine Wiederholung.

Die Schüler\*innen des Technikkurses sind 15-16 Jahre alt. Sie haben sich in Zweier- und Dreiergruppen aufgeteilt. Es zeigt sich, dass Dreiergruppen für das Vorankommen erheblich günstiger sind. So ist es durch Erkrankungen schon häufiger vorgekommen, dass nur eine Person aus der Gruppe anwesend war und dadurch nur wenig Fortschritt erzielt werden konnte. Es ist auch nicht zu befürchten, dass es bei Dreiergruppen nicht genug Arbeit für jeden gibt.?

# Detail-Infos zum Projekt

## Teile-Liste

Die folgende Teileliste bezieht sich auf einen Roboter. Nicht alle Teile werden/wurden von allen Gruppen genutzt.

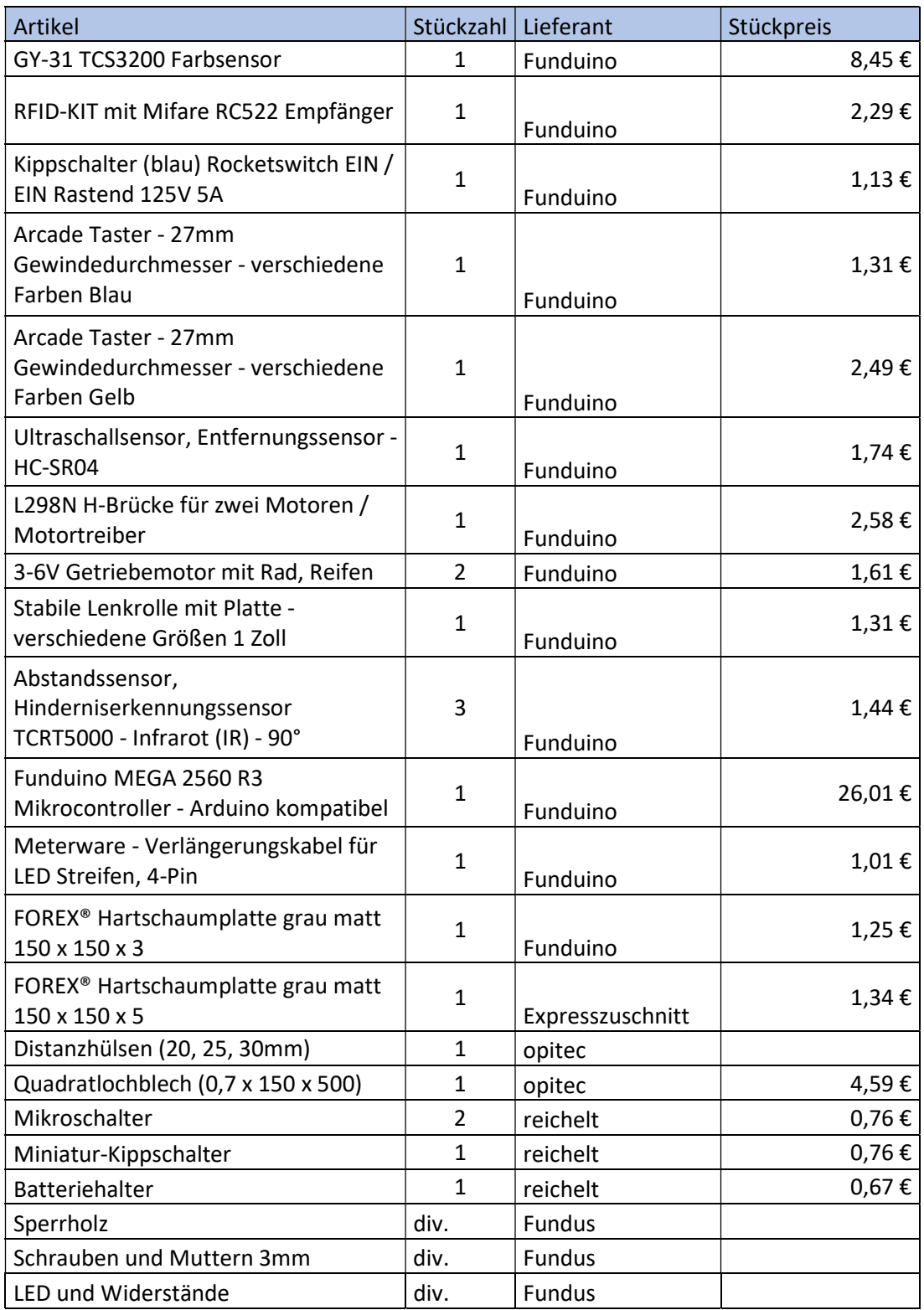

## Geräte-Liste

Den Gruppen sollte bei der Konstruktion des Roboters möglichst viel Freiheit gewährt werden. Dadurch ergab sich, dass mit verschiedenen Materialien und Werkzeugen gearbeitet wurde

- Laubsäge, Feinsäge, Dekupiersäge
- Akkuschrauber, Standbohrmaschine
- Lötkolben und dritte Hand
- Digitalmultimeter
- 3D-Drucker (Ultimaker 2+)
- Heißluftföhn für Schrumpfschläuche
- diverse Kleinwerkzeuge (z-B. Flachzange, Feilen, Schleifpapier, Schraubendreher, Blechschere)

#### Fotos zum Projekt

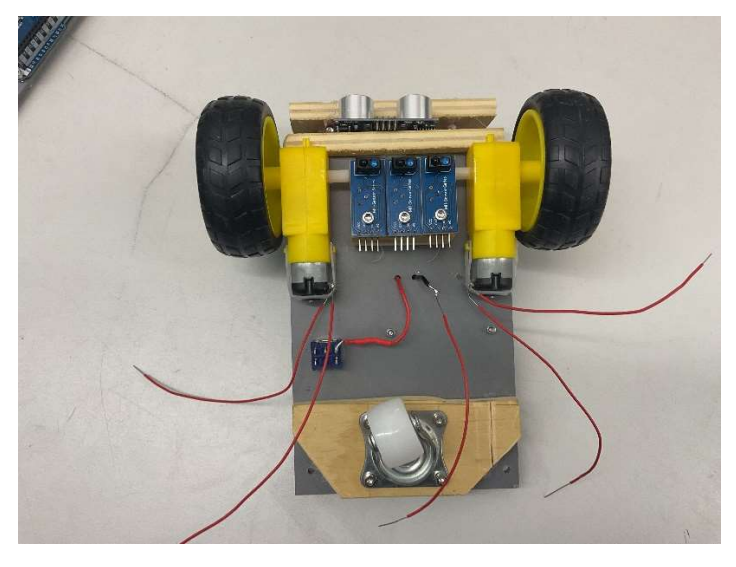

Abbildung 1: Roboter von unten mit Rädern, Lenkrolle und Liniensensoren

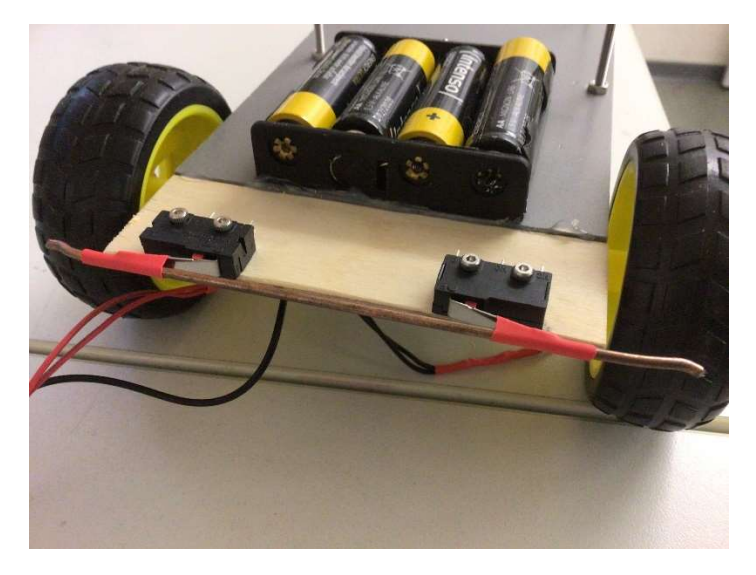

Abbildung 2: Not-Aus-Taster und Batteriefach eines Roboters

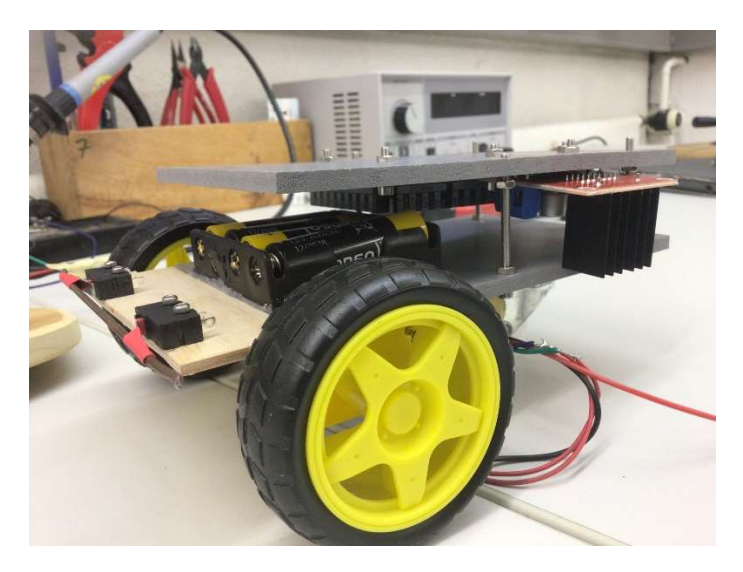

Abbildung 3: Motortreiber, Batteriefach und Mikrocontroller in der Zwischenebene

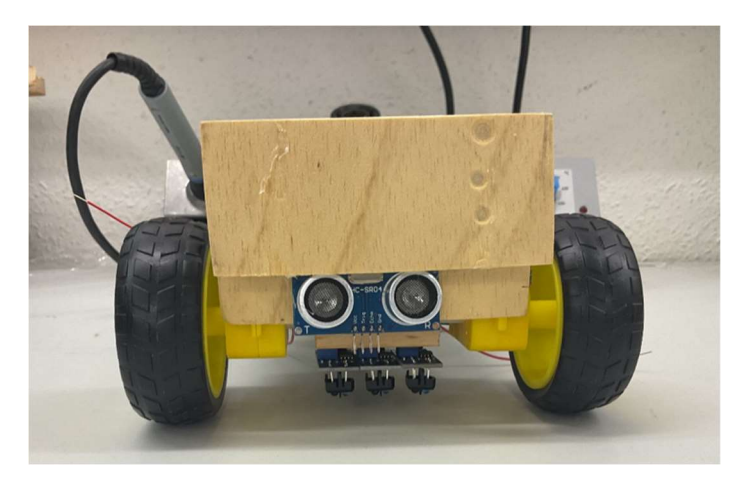

Abbildung 4; FrontparƟe eines Roboters (noch ohne Not-Aus-Taster)

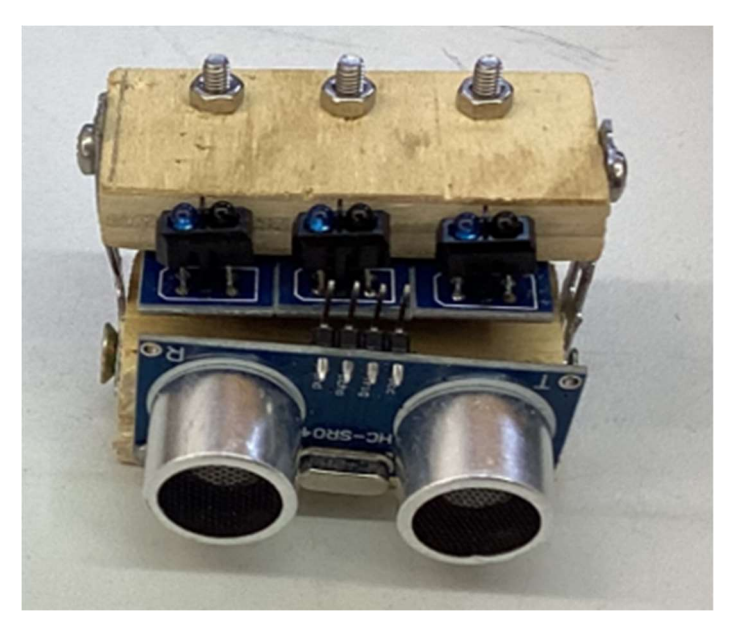

Abbildung 5: Liniensensor und Ultraschallsensor vor der Montage

### 3D-Objekte

Von einigen Schülergruppen wurden 3D-Objekte für den Roboter erstellt.

Dafür wurde Tinkercad von Autodesk benutzt. Die Schüler\*innen haben bereits in den vergangenen Jahren Erfahrungen mit der App gesammelt.

Vorteile von Tinkercad:

- eingeschränkter Funktionsumfang ( $\rightarrow$  Übersichtlichkeit)
- Möglichkeit der Arbeit auf allen Endgeräten im Browser oder der App
- Anlegen von Kursen ( $\rightarrow$  Zugriff auf Entwürfe der Schüler\*innen)

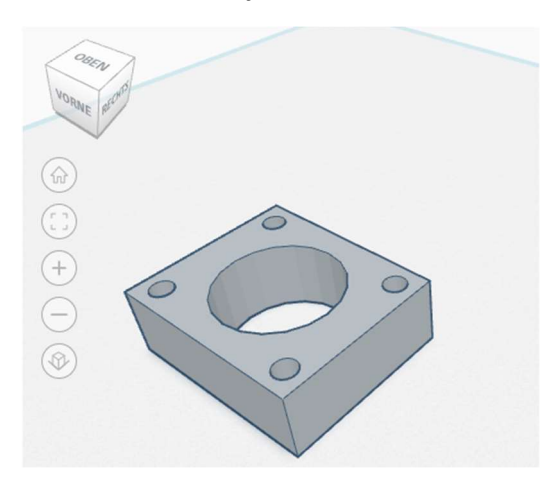

### Bisher erstellte Objekte:

OBEN 6  $\widehat{+}$ F  $\circledcirc$ 

Abbildung 6: Distanzstück für die hintere Lenkrolle Abbildung 7: Halterung für den Ultraschallsensor

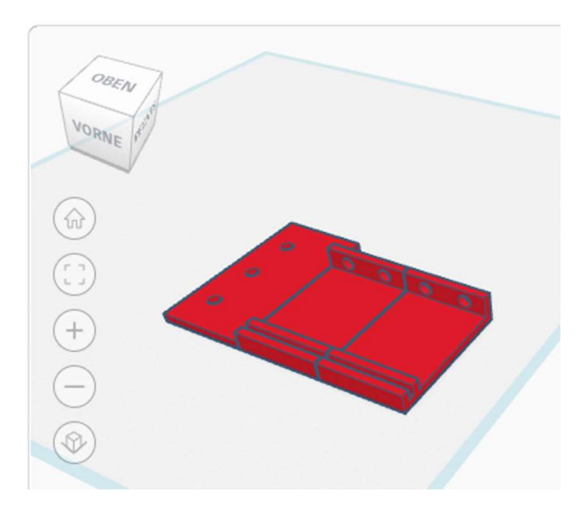

Abbildung 8: Halteelemente für die Liniensensoren Abbildung 9: Motorhalterung

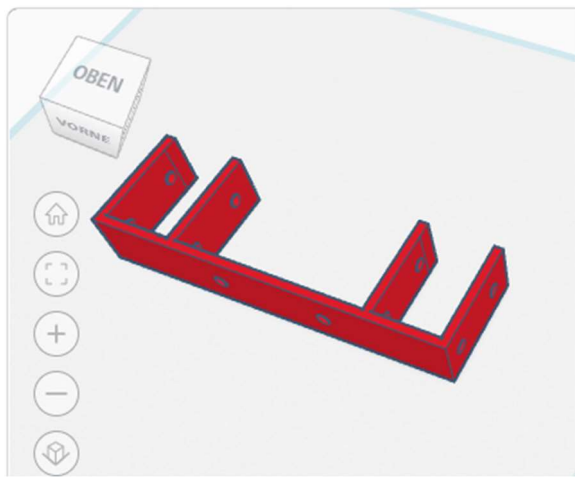

#### Kontakt

Bei Fragen zum Projekt melden Sie sich gerne bei:

stefan.langsch@mrr.bistum365.de

## Arbeits- und Informationsblätter

Das vorhandene Technikbuch (starke Seiten Technik, Ernst Klett Verlag GmbH Stuttgart 2020) kann nur sehr eingeschränkt für das Projekt verwendet werden. Daher wurden (und werden) speziell für das Projekt zahlreiche Arbeits- und Informationsblätter erstellt. Die folgende Sammlung beinhaltet die bisher erstellten Arbeits- und Informationsblätter sowie einen Teil einer Kursarbeit, die während der Projektzeit geschrieben wurde. Da das Projekt noch nicht abgeschlossen ist, ist auch die Sammlung noch nicht vollständig.

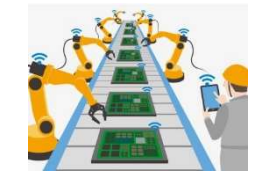

## Manuelle Robotersteuerung

Bei einer Betriebserkundung haben wir erfahren, dass die eingesetzten Roboterfahrzeuge zunächst per Fernbedienung durch die Halle gefahren werden. Dabei scannen sie die gesamte Halle. Unsere Roboter sollen ebenfalls manuell gesteuert werden können.

Eine selbstgebaute kabelgebundene Fernsteuerung könnte so aussehen, wie in der Abbildung rechts.

## Elektrische Schaltung

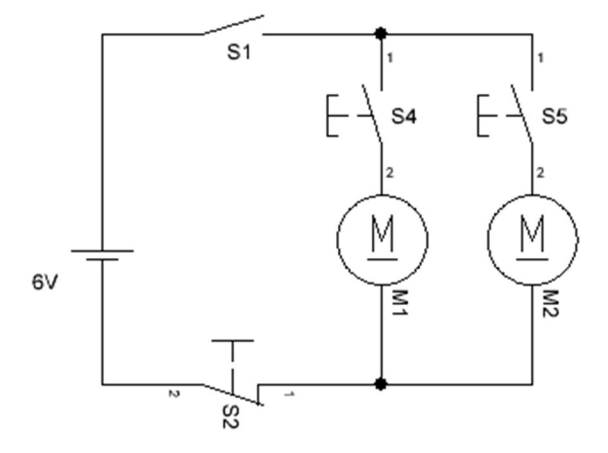

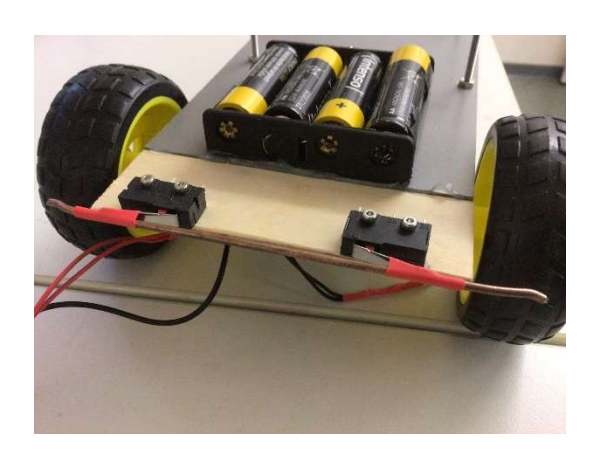

Sobald der Hauptschalter S1 geschlossen ist, können die Motoren getrennt voneinander mit den Tastern S4 und S5 angesteuert werden.

Wird der Öffner-Taster S2 an der Front des Roboters angebracht, wie auf dem Foto oben, so stoppt der Roboter im Falle einer Kollision. Solche Not-Aus-Bumper haben wir bei der Betriebserkundung an den Robotern entdeckt.

## Aufgaben

- 1. Begründe, warum es nicht sinnvoll ist die beiden Motoren in Reihe zu schalten.
- 2. Die Microumschalter auf dem Foto können als Öffner und als Schließer genutzt werden. Die Funktionsweise hängt davon ab, an welche Anschlösse man die Leitungen lötet.

Peter hat den Schalter so angeschlossen, dass dieser nun die Funktion eines Schließers hat. Erkläre, welche Folge das für die Funktionsweise hat.

So könnte der manuell steuerbare Roboter aussehen:

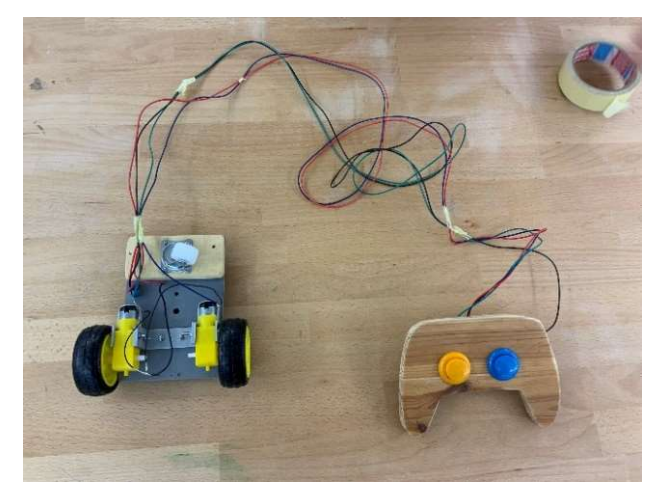

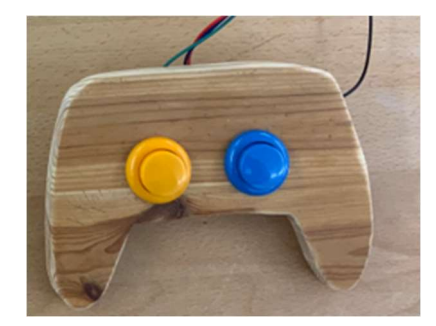

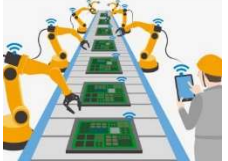

### Statusanzeige mit Leuchtdioden

Bei der Betriebsbesichtigung konnten wir beobachten, dass die Roboterfahrzeuge ihren Status über farbiges Leuchten anzeigen. Leuchten sie grün, so ist alles in Ordnung. Ein rotes Leuchten zeigt, einen Fehler an. Eine solche Funktionalität soll unser Fahrzeug ebenfalls haben.

Solange der Not-Aus-Bumper nicht betätigt ist, leuchtet eine grüne LED. Sobald er betätigt wird, erlischt diese und eine rote LED leuchtet. Wird der Taster wieder freigegeben, ändert sich die Anzeige wieder. Das Programm wiederholt sich ständig.

#### Blockdarstellung

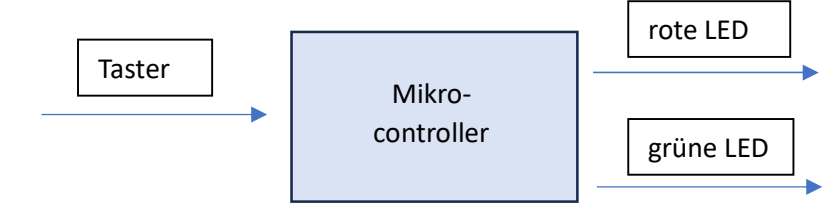

#### Schaltung mit Signalaufbereitung

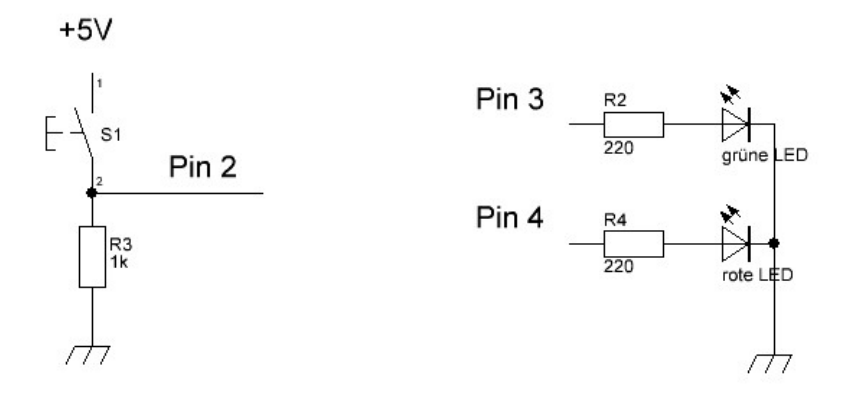

Sollen mehrere grüne oder rote LED verwendet werden, muss man ein Verstärkerschaltung nutzen. Das liegt daran, dass die Leistung der Mikrocontroller-Ausgänge nicht für das Betreiben größerer Lasten ausgelegt ist.

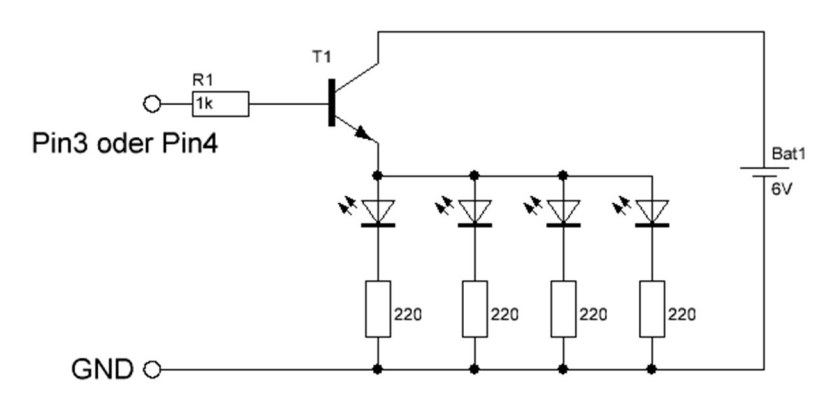

#### Aufgaben:

1. Zeige mit einer Rechnung, dass ein 220Ω Widerstand eine gute Wahl als Vorwiderstand ist.

Betriebsdaten der LED: ULED = 2V; ILED = 20mA = 0,02A Erinnerung: In der Reihenschaltung gilt:  $I_1=I_2=I_3=...$  und  $U_{\text{ges}}=U_1+U_2+...$ außerdem gilt:  $R = \frac{U}{I}$ 

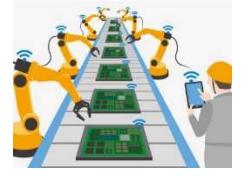

### Code des zugehörigen Programms

```
1 /* Hier können Informationen zum Programm stehen
2 Programm: Statusanzeige des Roboters
3 Version:
 4 Programmierer:
5 Datum:
6 * /7
8 // Hier können vorab Variablen festgelegt werden.
9 int taster = 2;
                     //Der Taster ist an Pin 2 angeschlossen.
10 int grueneLED = 3; //Die grüne LED ist an Pin 3 angeschlossen.
11 int roteLED = 4; //Der rote LED ist an Pin 4 angeschlossen.
12 int tasterzustand; //Erzeugung einer Variablen zum Speichern des Tasterzustandes
13
14 // Alles was im folgenden Block steht, wird nur einmal ausgeführt.
15 void setup() {
    // initialisieren der Ein- und Ausgänge.
16
17
   pinMode(taster, INPUT);
   pinMode(grueneLED, OUTPUT);
18
19
    pinMode(qrueneLED, OUTPUT);
20
21
    digitalWrite(roteLED, HIGH); // rote LED einschalten
22digitalWrite(grueneLED, LOW); // grüne LED ausschalten
    delay(2000); //warte 2000ms bzw. 2s
23
24 }
25
26 // Alles was im folgenden Block steht, wird in einer
27 // Dauerschleife wiederholt.
28 \text{void loop() }tasterzustand = digitalRead(taster); //Lesen und Speichern des Tasterzustands
29
30
31
   if (tasterzustand == LOW) {
                                      // wenn der Schalter nicht gedrückt ist
       digitalWrite(grueneLED, HIGH); // schalte die grüne LED an
32
33
      digitalWrite(roteLED, LOW);
                                      // schalte die rote LED aus
    \mathbf{1}34
35
    else// wenn der Schalter doch gedrückt ist
       digitalWrite(grueneLED, LOW); // schalte die grüne LED aus
36
37
      digitalWrite(roteLED, HIGH); // schalte die rote LED an
38
    \rightarrow39}
Y.
```
## Übersicht zur Programmierung

## Allgemeine Tipps zur Programmierung:

- Beginne dein Programm mit einer Beschreibung und Informationen für den Leser: /\* meine Informationen \*/
- Kommentier die einzelnen Programmzeilen, so dass ein unbekannter Leser das Programm auch verstehen kann:

// mein Kommentar

- Benutze sinnvolle, merkbare Namen bei eigenen Benennungen.
- Speichere dein Programm unter einem sinnvollen Namen.
- Generell sind alle Befehle mit einem Semikolon zu versehen. (Ausnahme: Nach geschweiften Klammern kommt nie ein Semikolon!!)
- Bei Befehlen GENAU auf Groß- und Kleinschreibung achten.

## Ein Programm auf Syntaxfehler testen:

Klicke auf  $\bullet$  oder drücke strg + r.

## Ein Programm auf den Mikroprozessor übertragen

Kontrolliere, ob das Board (z.B. "Arduino UNO") und der Port richtig ausgewählt sind. Das Programm gibt eine Fehlermeldung heraus, falls dies nicht der Fall ist.

Klicke auf  $\Box$  oder drücke strg + u.

Hat alles funktioniert, so erscheint am unteren Bildschirm die Meldung "Done uploading.", falls nicht, wird auf Fehler hingewiesen.

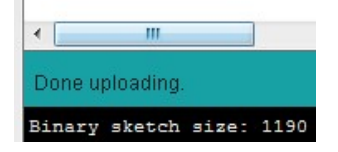

## Aufbau eines Programmes:

- 1. Beschreibung des Programmes als Kommentar
- 2. Definition von Variablen
- 3. void setup() { meine Festlegungen}

Der Setup-Teil in den geschweiften Klammern wird ein Mal zu Beginn ausgeführt. Dort lassen sich z.B. die einzelnen Pins des Arduinos als Ein- oder als Ausgang festlegen.

Board

**Serial Port** 

4. void loop() { mein Hauptprogramm } Der Loop-Teil in den geschweiften Klammern wird immer wieder ausgeführt. Er stellt das eigentliche Hauptprogramm dar.

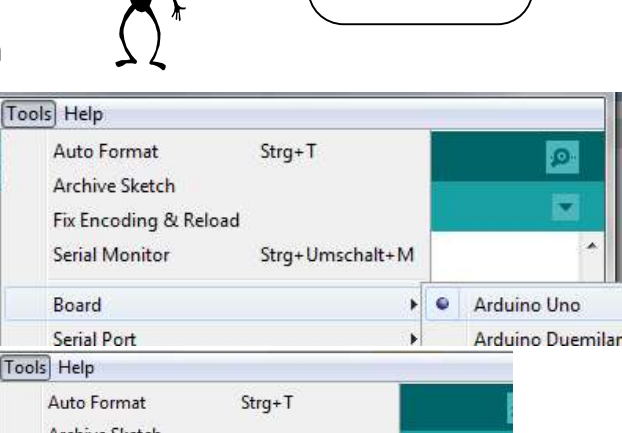

Übrigens: Ein Arduino-Programm nennt man Sketch.

 $\triangleright$   $\checkmark$  COM6

Übrigens:

oftware

herunterladen:

Die Programmierumgebung kann man hier kostenfrei

http://arduino.cc/en/Main/S

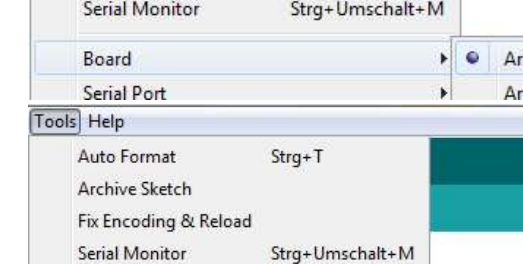

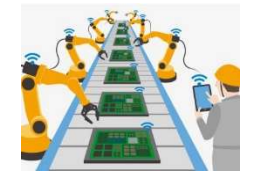

#### Beispielsprogramm, was NICHTS tut:

```
/*Ich mache rein gar nichts, da 
sowohl das setup als auch der loop leer sind!*/ 
void setup() { 
} 
void loop() { 
}
```
### Kommentare schreiben

- /\* Beginn eines mehrzeiligen Kommentars
- \*/ Ende eines mehrzeiligen Kommentars
- // Einzeiliger Kommentar

#### Festlegen der Funktionen der Anschlüsse

```
void setup() { 
       pinMode(2, OUTPUT); // Pin 2 soll ein Ausgang sein: 
       pinMode(3, OUTPUT); // Pin 3 soll ein Ausgang sein: 
 }
```
## Wiederholungsschleife (Hauptprogramm)

```
void loop() { 
       digitalWrite(2, HIGH); // Pin2 wird high gesetzt und damit die LED 
eingeschaltet. 
      delay(500); // Pause für 500ms = 0,5 Sekunden
       digitalWrite(2, LOW); // Pin2 wird low gesetzt und damit die LED 
ausgeschaltet. 
      delay(500); // Pause für 500ms = 0,5 Sekunden
}
```
#### Befehl Kurbeschreibung Kommentar void setup() {  $\vert$  Der Code in den geschweiften Klammern wird genau 1x ausgeführt. void loop() {  $\vert$  }  $\vert$  Der Code in den geschweiften Klammern wird immer wieder ausgeführt.  $p$ inMode(a,b);  $\vert$  Der Pin a wird als Ein- oder als Ausgang eingestellt. b kann OUTPUT oder INPUT sein. Festlegen, was Ein- und was Ausgänge sind. digitalWrite( $a$ , $b$ ); Der Pin a wird auf den Wert b gelegt. b kann entweder HIGH oder LOW sein. Steuern von Ausgängen. delay(a); Der Arduino macht für a Millisekunden eine Pause. digitalRead(a); Es wird der Zustand des Pins a ausgelesen. Einlesen von Eingängen.

## Befehlsübersicht I:

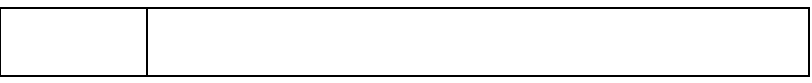

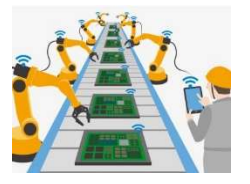

Nutzung von Variablen, Zuweisungen und Wenn-Dann-Bedingungen Die LEDs an Pin 9 sollen allmählich heller werden bis sie ihre volle Helligkeit erreichen

```
int helligkeit = 0; // wie hell die LEDs sind 
int schrittweite = 5; // Schrittweite der Helligkeitszunahme
void setup() { 
  pinMode(9, OUTPUT); 
} 
void loop() { 
  analogWrite(9, helligkeit); // Pin 9 wird der Helligkeitswert helligkeit zugewiesen 
 helligkeit = helligkeit + schrittweite;
  if helligkeit == 255 { //Wenn der Helligkeitswert 255 beträgt, dann … 
  schrittweite = 0; // Denn der Wert darf 255 nicht überschreiten.
  } 
  delay(30); 
}
```
## for-Schleife

Soll eine Befehlsfolge mehrfach wiederholt werden, kann eine Schleife programmiert werden. Die for-Schleife wird solange wiederholt bis die Abbruchbedingung (hier x =100) erreicht ist.

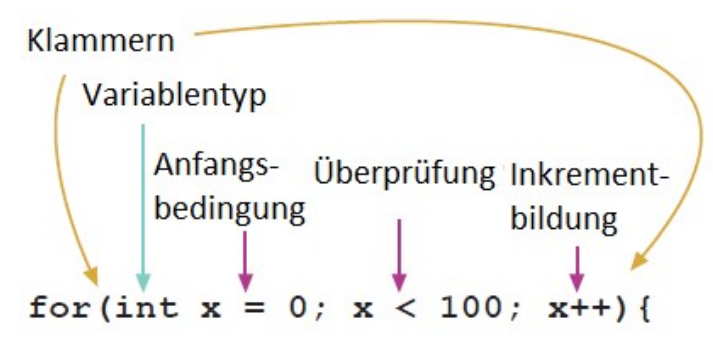

Befehle, die wiederholt werden, solange x kleiner als hundert ist

 $\mathbf{r}$ 

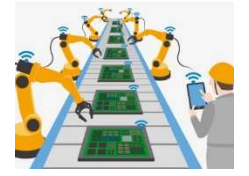

### Übungen zur Programmierung 1

- 1. Notiere, wie ein einzeiliger Kommentar beginnt.
- 2. Notiere, wie ein mehrzeiliger Kommentar beginnt und endet.
- 3. Erkläre kurz, was der Unterschied zwischen den Blöcken setup  $\{\}$  und loop  $\{\}$  ist.
- 4. Gegeben ist ein Ausschnitt aus einem Mikrocontroller-Programm.

```
8 // Hier können vorab Variablen festgelegt werden.
                     //Der Taster ist an Pin 2 angeschlossen.
9 int taster = 2:10 int grueneLED = 3; //Die grüne LED ist an Pin 3 angeschlossen.
11 int roteLED = 4; //Der rote LED ist an Pin 4 angeschlossen.
12 int tasterzustand; //Erzeugung einer Variablen zum Speichern des Tasterzustandes
1314 // Alles was im folgenden Block steht, wird nur einmal ausgeführt.
15 void setup() {
16
     // initialisieren der Ein- und Ausgänge.
17pinMode(taster, INPUT);
                                  //taster (Pin 2) wird als Eingang festgelegt
18
    pinMode(qrueneLED, OUTPUT);
                                  \frac{1}{2}19
    pinMode(roteLED, OUTPUT);
20
    digitalWrite(roteLED, HIGH); // rote LED einschalten
21
2223
     for (int i=0; i<10; i=i+1){ //Start der for-Schleife
24
       digitalWrite(grueneLED, HIGH); // grüne LED ausschalten
                                       \frac{1}{2}25
       delay(500);digitalWrite(grueneLED, LOW);
26
                                      \frac{1}{2}27
       delay(500);28
     } //Ende der for-Schleife
29 } //Ende des Setups
```
- a) Notiere sinnvolle Kommentare für die Zeilen 18, 25 und 26.
- b) Notiere, wie oft die for-Schleife durchlaufen wird. Tipp: i = i + 1 in Zeile 23 bedeutet, dass der Wert von i nach jedem Durchlauf der Schleife um 1 erhöht wird.
- c) Marvin überträgt das Programm und beobachtet die Leuchtdioden. Notiere seine Beobachtung.
- 5. Dennis möchte eine weiße LED als Scheinwerfer an seinem AMR betreiben. Die LED schließt er an Pin 5 an. Notiere, welche Programmzeilen er einfügen muss, damit die LED nach ausgeführtem Setup dauerhaft leuchtet.
- 6. Michaela möchte ihr Programm auf den Mikrocontroller übertragen. Es wird aber angezeigt, dass es Fehler in den Zeilen 44 und 52 gibt. Korrigiere die fehlerhaften Programmzeilen.
	- 44 | digitalwrite(grueneLED, HIGH);
	- 52 | delay(1000)

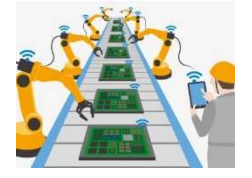

## Übungen zur Programmierung 2

- 1. Zur Steuerung einer Abfüllanlage wurde ein kleines Mikrocontroller-Programm geschrieben. Sobald ein Becherglas den Abfüllort erreicht, betätigt es einen Taster. Mit einem Lichtabhängigen Widerstand (LDR) kann ermittelt werden, ob das Glas schon voll ist.
	- a) Zeichne ein Blockschaltbild für das Fließband (EVA).
	- b) Korrigiere die Fehler im Setup des Programms.
	- c) Notiere, welcher Befehl in Zeile 17 ergänzt werden muss.
	- d) Notiere Kommentare für die Zeilen 15, 19 und 20.
	- e) Wenn man zu Beginn eines Programms (im Setup) nicht festlegt, ob ein Ausgang HIGH oder LOW geschaltet sein soll, dann ist er Anfangszustand der Aktoren ungewiss. Notiere die Möglichkeiten, die sich für die Abfüllanlage ergeben.
	- f) Notiere die Befehle, die sinnvollerweise nach Zeile 10 im Setup ergänzt werden sollten.

```
1 int Taster = 1; //Taster an pin 1
               = 2; //LDR an pin 2
 2 int LDR
 3 int Band
              = 3; //Bandmotor an pin 3
 4 int Pumpe = 4; //Pumpe an pin 4
 5
 6
   void setup() {
                    //wird nur einmal durchlaufen
 \overline{\tau}pinMode(Taster, INPUT); //Taster als Eingang
 \overline{8}pinMode(LDR, INPUT);
                                //LDR als Eingang
 \mathbb{Q}//Bandmotor als Ausgang
    pinMode (Band, INPUT);
10
    pinMode (Pumpe, INPUT); //Pumpe als Ausgang
11 }
12
13 void loop() {
                      //wird immer wieder durchlaufen
14
     if (digtalkead(Taster == HIGH))//wenn der Taster betätigt wird
15
        if (digitalRead(LDR) == HIGH) {
                                                                           Abfüllanlage
16
          digitalWrite(Band, LOW);
                                             //Bandmotor ausschal
                                                                               Start
17
                                        \mathbf{F}//Pumpe einschalten
18
        else {
                                                                          Taster am Abfüllort
19
                                            \frac{1}{2}digitalWrite(Pumpe, LOW);
                                                                              einlesen
20
          digitalWrite(Band, HIGH); }
21 }
                                                                              lst der
                                                                           Taster betätigt?
                                                                             Liefert der
                                                                         LDR ein HIGH-Signal?
                                                                                                Pumpe ausschalten
                                                                           Band abschalten
                                                                                                 Band einschalten
```
Pumpe einschalten

Ende

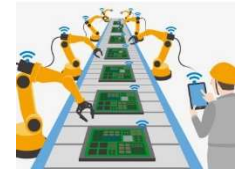

### Programm prüfen und übertragen

Bevor das Programm auf den Mikrocontroller übertragen werden kann, müssen in der Programmierumgebung einige Einstellungen vorgenommen. Bei jedem neuen Start der Programmiersoftware müssen diese Einstellungen überprüft werden.

#### Auswahl des Mikrocontrollers

Es gibt zahlreiche Mikrocontroller. Damit die Übertragung funktioniert, muss unter der Rubrik Werkzeuge der derzeit verwendete ausgewählt werden. In unserem Fall ist dies das Board: "Arduino Mega 2560"

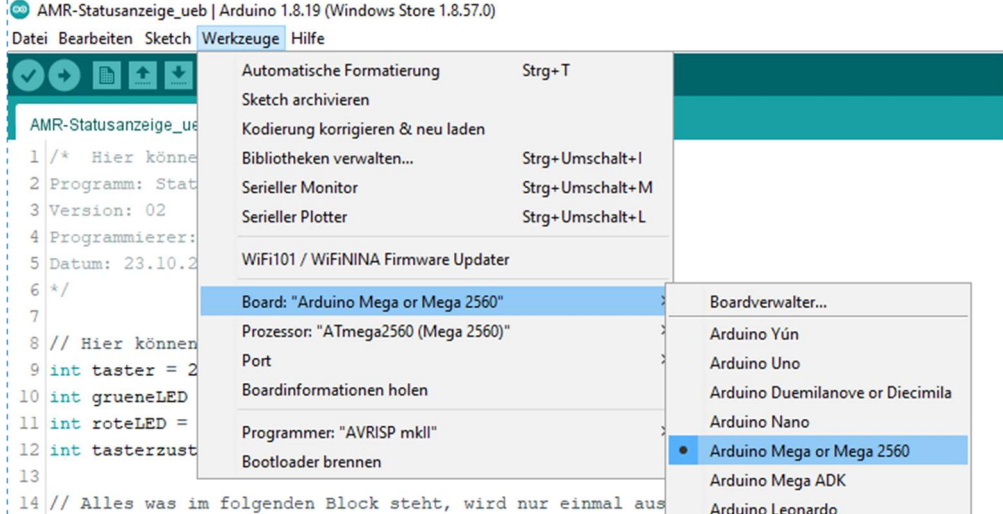

#### USB-Port einstellen

Außerdem muss dem Programm ebenfalls in der Rubrik Werkzeuge mitgeteilt werden, an welchem USB-Port der Mikrocontroller angeschlossen ist. Hier muss man vielleicht durch Ausprobieren herausfinden, welches der richtige Port ist.

```
AMR-Statusanzeige_ueb | Arduino 1.8.19 (Windows Store 1.8.57.0)
Datei Bearbeiten Sketch Werkzeuge Hilfe
                           Automatische Formatierung
                                                             Strg+T国土基
    O
                           Sketch archivieren
  AMR-Statusanzeige us
                           Kodierung korrigieren & neu laden
  1 / * Hier könne
                           Bibliotheken verwalten...
                                                             Strg+Umschalt+I
  2 Programm: Stat
                           Serieller Monitor
                                                             Strq+Umschalt+M
  3 Version: 02
                                                             Strg+Umschalt+L
                           Serieller Plotter
  4 Programmierer:
                           WiFi101 / WiFiNINA Firmware Updater
  5 Datum: 23.10.2
  6 * 1Board: "Arduino Mega or Mega 2560"
                           Prozessor: "ATmega2560 (Mega 2560)"
 8 // Hier können
                                                                                   Serielle Ports
                           Port
  9 int taster = 2Boardinformationen holen
                                                                                   COM1
10 int grueneLED
                                                                             \rangle^{\text{in}}ll int roteLED =
                           Programmer: "AVRISP mkll"
12 int tasterzust
                                                                               n des Tasterzust
                           Bootloader brennen
13
```
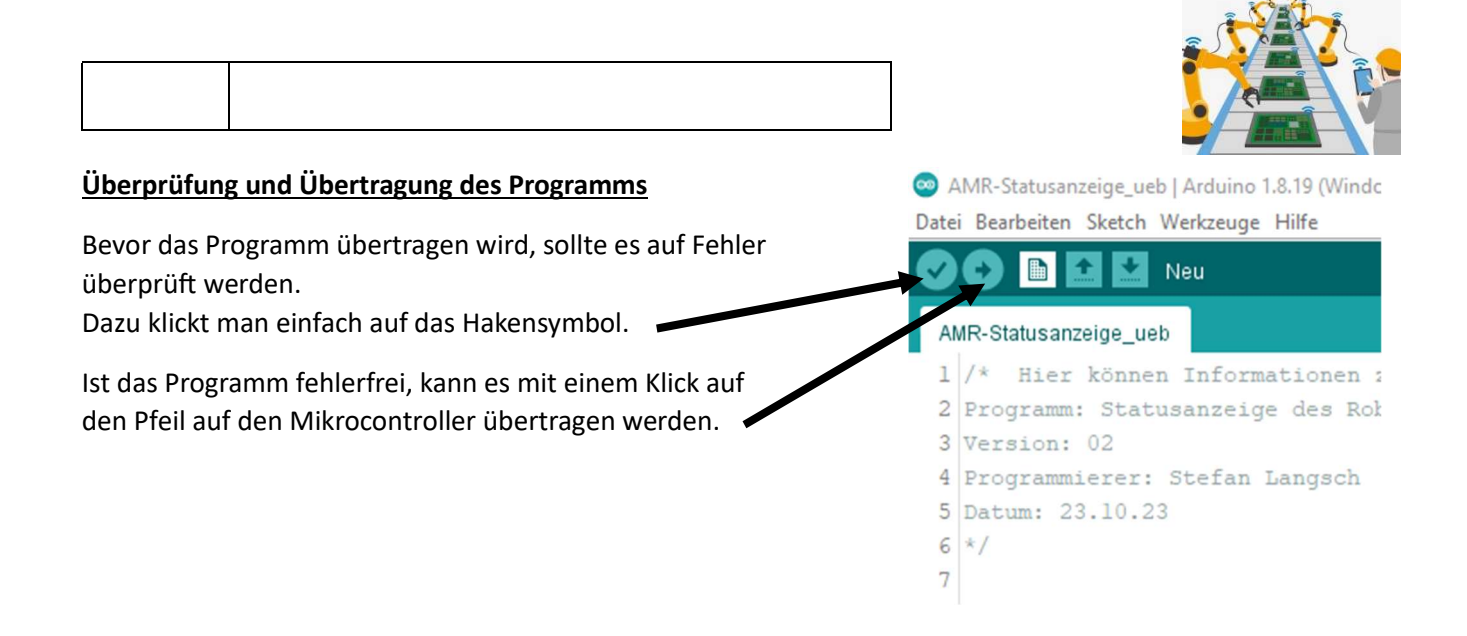

### Fehlersuche

Bei der Fehlersuche hilft die Programmierumgebung mit. In dem folgenden Beispiel wurde in Zeile 31 das Semikolon vergessen.

Im Editor wird die Zeile, in welcher der Fehler aufgefallen ist, hellrot markiert.

Im unteren Fensterbereich wird genauer beschrieben, was das Problem ist. In diesem Fall wird vor (before) digitalWrite(roteLED, HIGH); ein Semikolon erwartet (expected).

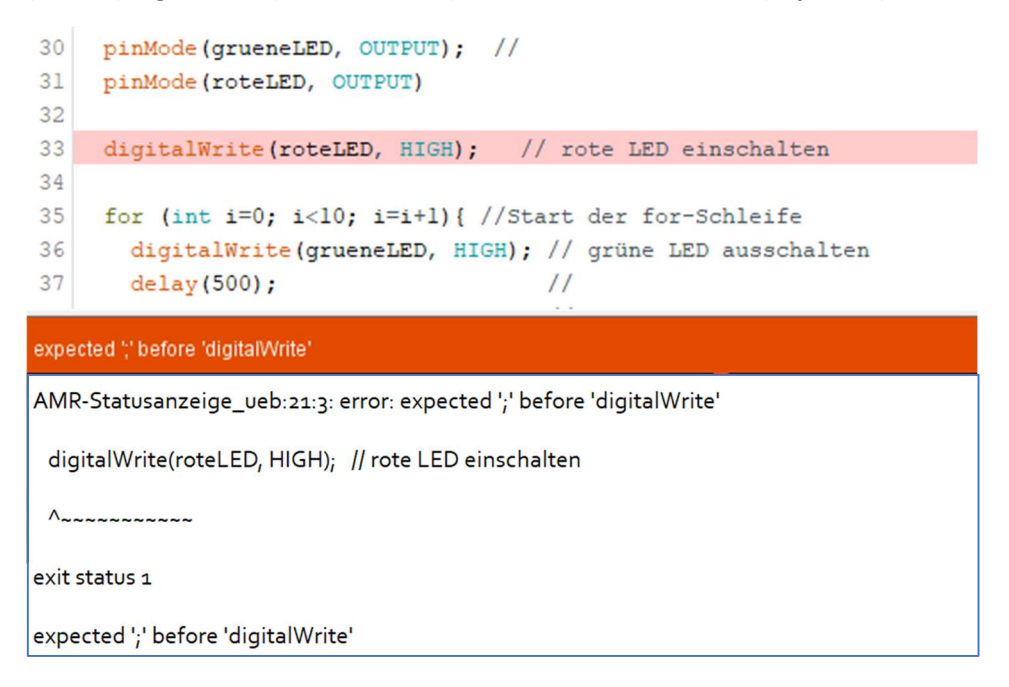

Bereits während der Programmierung wird es erleichtert, Schreibfehler zu erkennen. Bekannte Ausdrücke färbt der Editor automatisch. Im folgenden Beispiel ist der Befehl in Zeile 26 nicht orange geworden.

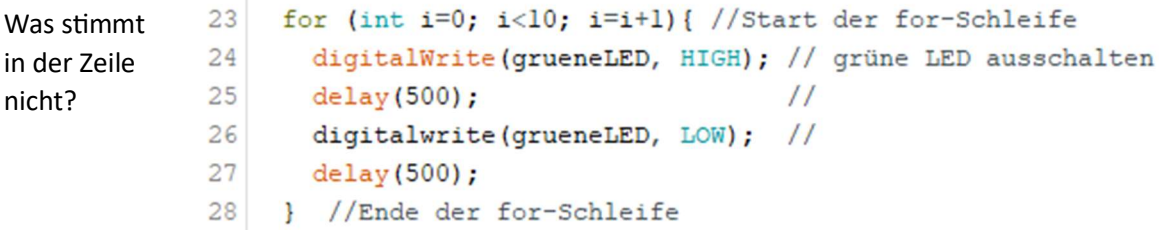

## Verdrahtungsübung

Ein Mikrocontroller soll die Steuerung eines Motors übernehmen. Immer wenn ein Taster betätigt wird, soll eine rote LED und ein Motor angehen. Lässt man den Taster los, so stoppt der Motor und die LED erlischt.

## Aufgaben:

1. Ein Kollege von dir hat das zugehörige Programm erstellt und die Teile zurechtgelegt. Leider hat er es nicht mehr geschafft, die Schaltung in Betrieb zu nehmen und das Programm zu kommentieren. Verdrahte die Schaltung. Nutze dazu die Angaben im Mikrocontroller-Programm.

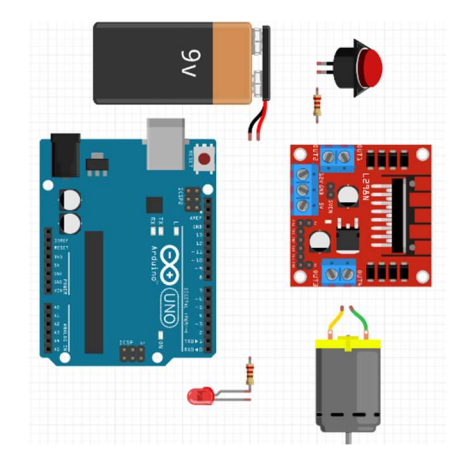

2. Ergänze den fehlenden Befehl in Zeile 26.

```
1 int in3 = 13;
                        //Motor an Pin 13
 2 \text{ int in4} = 12;//Motor an Pin 12
 \mathbf{R}4 int led = 2;
                        //LED an Pin 2
 5 int taster = 11;
                        //Taster an Pin 11
 6 int tasterzustand;
                       //zum Speichern des Tasterzustands
 \overline{7}8 void setup() {
\mathbf{Q}pinMode(taster,
                           ); //wird als Eingang festgelegt
10
    pinMode (led,
                           );
11
    pinMode(in3,
                     OUTPUT); //wird als Ausgang festgelegt
12pinMode(in4,
                     OUTPUT); //wird als Ausgang festgelegt
13}
14
15 void loop() {
16
     tasterzustand = digitalRead(taster); //Einlesen des Tasters
17
    if (tasterzustand == HIGH) { //Wenn der Taster gedrückt war...
18
19
       digitalWrite(in3, LOW);
                                    // Motor einschalten
20
       digitalWrite(in4, HIGH);
                                    // Motor einschalten
21
       digitalWrite(led, HIGH);
22
       \mathbf{1}23
    else
                                    // wenn nicht...
24
       digitalWrite(in3, LOW);
                                    // Motor ausschalten
25
       digitalWrite(in4, LOW);
                                    // Motor ausschalten
                                    // LED ausschalten
26
27
       3
28}
```
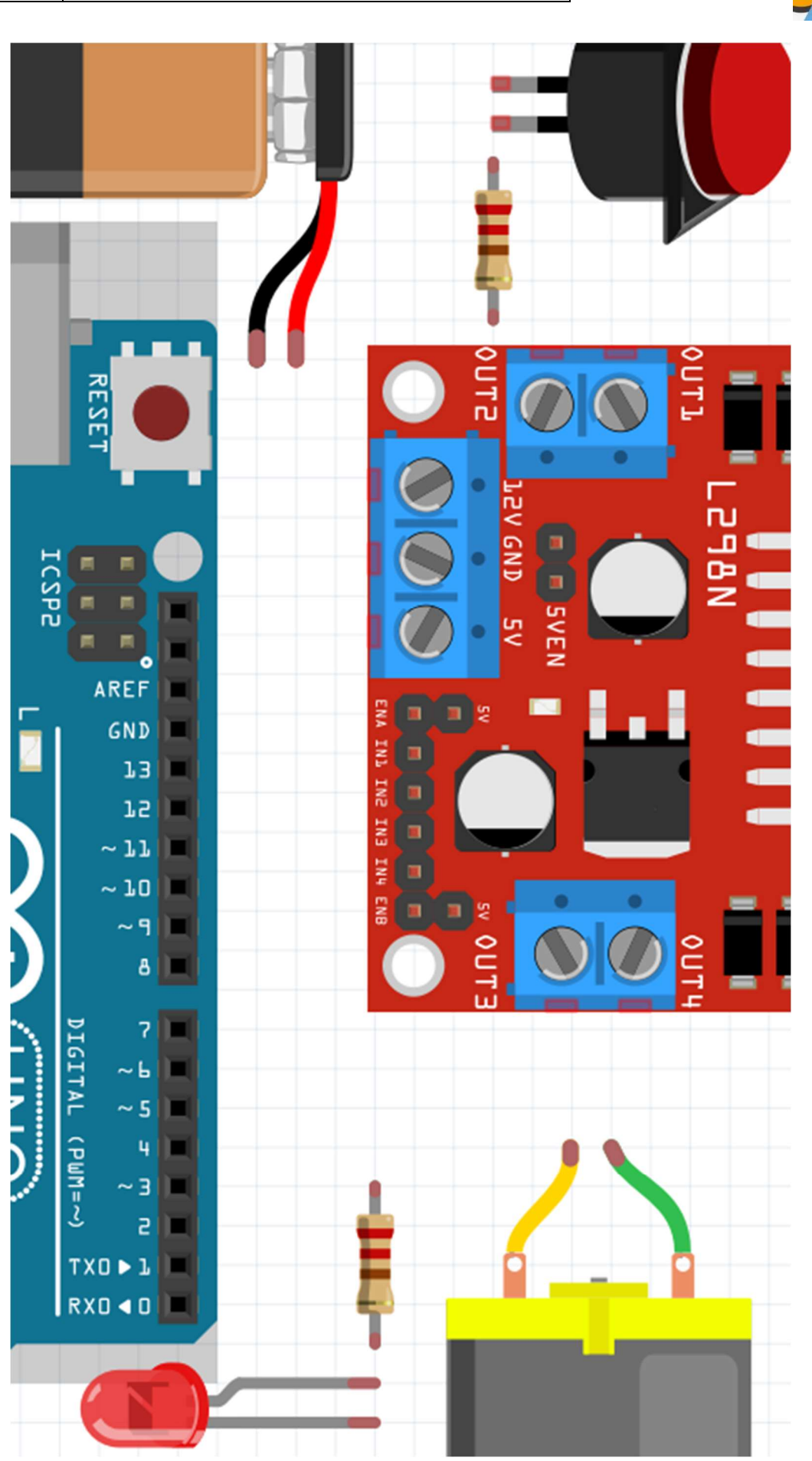

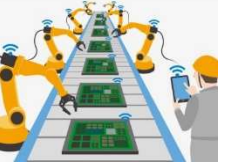

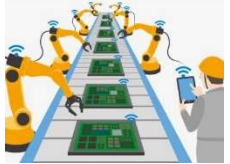

## Die erste Fahrt

Die Motoren müssen vom Mikrocontroller gesteuert werden. Die Leistung der Ausgänge des Mikrocontrollers reicht dafür aber nicht aus. Für die Leistungsanpassung zwischen Mikrocontroller und Motoren sorgt der Motortreiberbaustein L298N, der sich auf einer Anschlussplatine befindet.

## **Motortestschaltung**

- 3. Stelle die abgebildeten Kabelverbindungen her (siehe auch Programmcode).
- 4. Schließe die Motoren an die Anschlüsse OUT1, OUT2 sowie an OUT3 und OUT4 an.

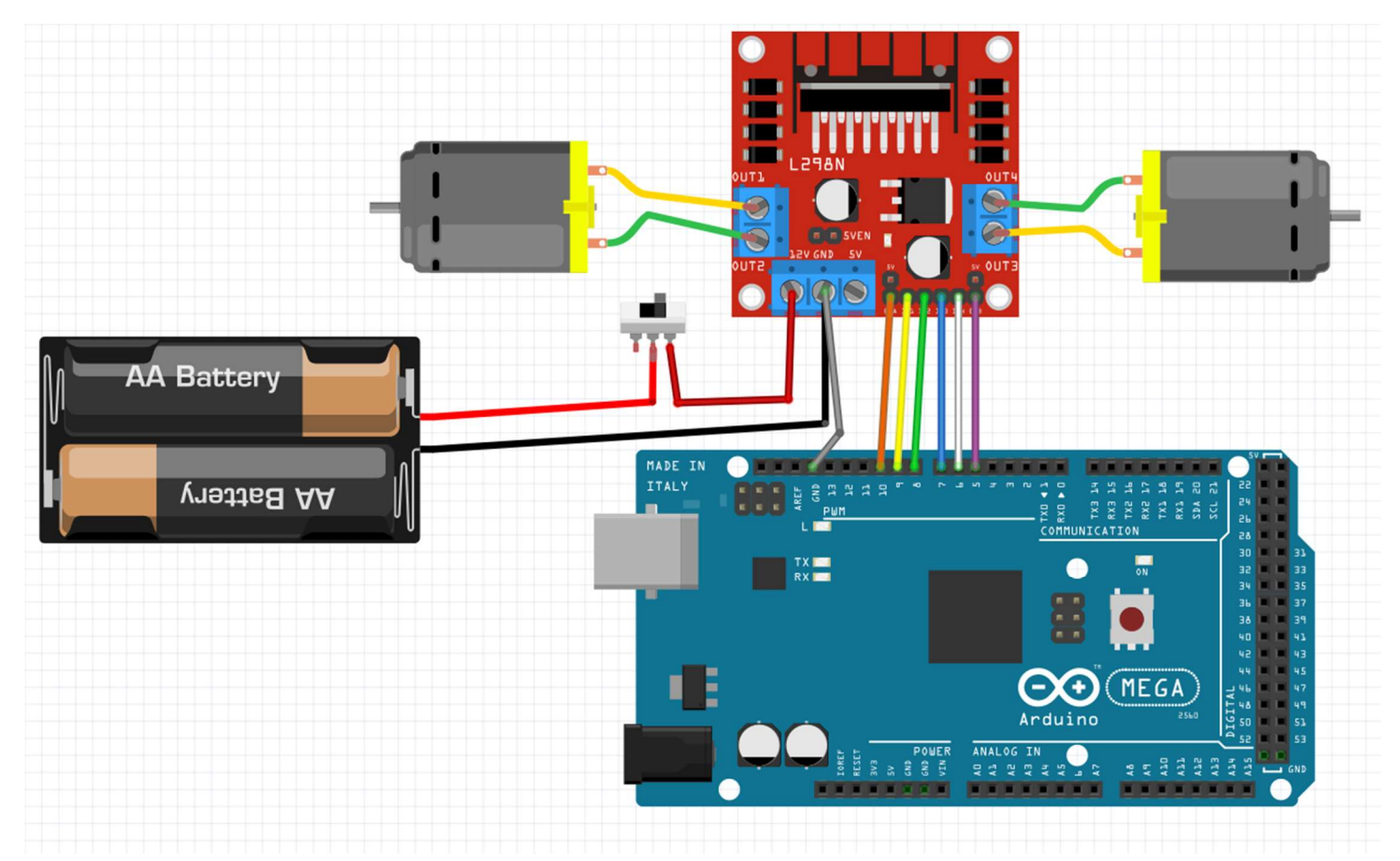

## Aufgaben:

- 1. Übertrage das Programm von der nächsten Seite auf den Mikrocontroller.
- 2. Drehen sich die Motoren falsch herum? Notiere zwei Möglichkeiten, wie sich die Drehrichtung ändern lässt.
- 3. Verändere den Wert der Variablen "tempo" in Zeile 24 auf Werte zwischen 0 und 255. Notiere den Wert, der dir für unseren AMR am sinnvollsten erscheint.

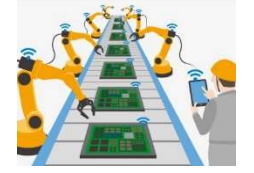

### **Testprogramm**

```
14 // Gleichstrommotor 1
15 int GSMl = 10:
16 int inl = 9;
17 int in2 = 8;
18
19 // Gleichstrommotor 2
20 int GSM2 = 5:
21 int in3 = 6;
22 int in4 = 7;
23
24 int tempo = 180; //max. 25525
26 void setup() {
27
   pinMode(GSM1, OUTPUT);
    pinMode (GSM2, OUTPUT) ;
2829
   pinMode(inl, OUTPUT);
30<sup>1</sup>pinMode(in2, OUTPUT);
    pinMode(in3, OUTPUT);
3132pinMode(in4, OUTPUT);
33}
34
35 void loop () {
36
    digitalWrite(inl, LOW);
                                 // Ml vorwärts
37
    digitalWrite(in2, HIGH);
38
    analogWrite(GSMl, tempo);
                                 // Geschwindigkeit = tempo
39
40
    digitalWrite(in3, HIGH);
                                 // M2 vorwärts
    digitalWrite(in4, LOW);
41
42
    analogWrite(GSM2, tempo);
                                 // Geschwindigkeit = tempo
43delay (2000);
44
45digitalWrite(inl, LOW);
                              // Stopp für 2 Sekunden
46
    digitalWrite(in2, LOW);
47
    digitalWrite(in3, LOW);
48
    digitalWrite(in4, LOW);
49
    delay(2000);
50}
```
Beschreibung und Beispielprogramme: https://funduino.de/nr-34-motoren-mit-h-bruecke-l298nansteuern (Das dort vorgestellte Beispiel weicht von dem obigen ab. Es ist etwas komplizierter.  $\odot$ )

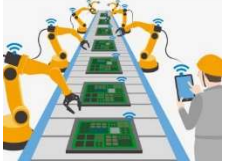

## Einstellen des Helligkeitssensors

Mit der Sensorplatine soll die Linie auf der Fahrbahn erkannt werden. Direkt neben einem Lichtsensor ist eine Infrarot-LED eingebaut. Der Sensor misst die Stärke des reflektierten Lichtes. Der Wert kann über den Ausgang A0 der Platine abgefragt werden.

Für den Einsatzzweck an unserem Linienfolger wird dieser Wert nicht benötigt. Das Modul soll lediglich erkennen, ob es sich über einer schwarzen Linie oder dem hellen Boden befindet. Damit dies gelingt, muss der Sensor kalibriert werden. Dies geschieht über da

## Aufgaben:

- 1. Stelle folgende Kabelverbindungen her: VCC an 5V und GND an GND.
- 2. Klebe einen Streifen schwarzes Isolierband auf ein weißes Blatt.
- 3. Halte den Sensor in genau dem gleichen Abstand über die schwarze Linie, wie er später auch über der Fahrbahn sein wird.
- 4. Bewege den Sensor seitlich über den Boden und die Linie. Es sollte eine grüne LED an und ausgehen.
- 5. Verhält sich die LED nicht wie gewünscht, so drehe etwas an dem Potentiometer und wiederhole dann Schritt 4 (und 5).

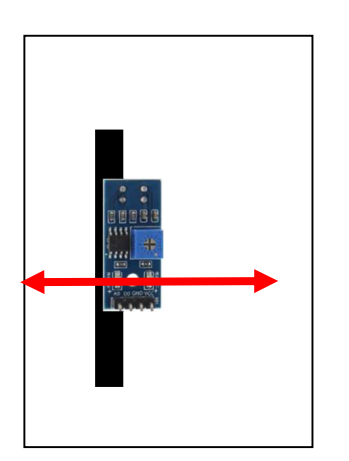

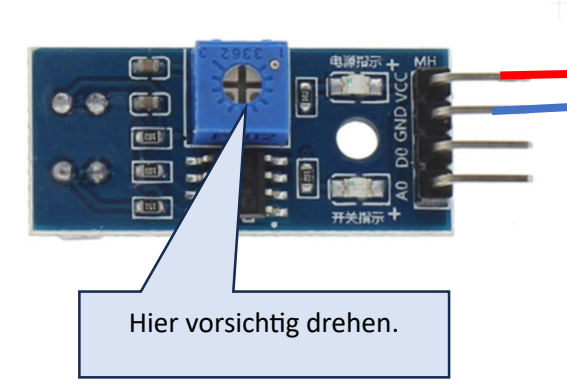

Beschreibung und Beispielprogramme: https://funduino.de/arduino-infrarot-abstandssensor

\_\_\_\_\_\_\_\_\_\_\_\_\_\_\_\_\_\_\_\_\_\_\_\_\_\_\_\_\_\_\_\_\_\_\_\_\_\_\_\_\_\_\_\_\_\_\_\_\_\_\_\_\_\_\_\_\_\_\_\_\_\_\_\_\_\_\_\_\_\_\_\_\_\_\_\_\_\_\_\_\_\_

## Mögliche Kursarbeit (mit Hallenplan)

## Jgst. 10 - Technik - Kursarbeit Nr. 1

#### Name:

In einer Produktionshalle werden Sahnetorten in mehreren automatisierten Prozessschritten hergestellt und verpackt. Als Techniker\*in betreust du sowohl die Prozesslinien als auch die autonomen mobilen Roboter (AMR), die in der Halle eingesetzt werden.

- 1. Als Techniker\*in betreust du zwei Schüler\*innen, die ihr dreiwöchiges Betriebspraktikum in der Firma machen. Du gibst ihnen die Aufgabe, einen kleines Lagerrobotermodell mit zwei Getriebemotoren zu bauen.
- a) Erstelle für die Praktikant\*innen eine Schaltzeichnung zur Ansteuerung der Motoren, welche die folgenden Bedingungen erfüllt:
	- Es gibt einen Hauptschalter, mit dem das Robotermodell ein- und ausgeschaltet werden kann.
	- Jeder Motor lässt sich einzeln über einen Taster ein- und ausschalten.
	- Es gibt einen Taster, der bei Betätigung beide Motoren stoppt.
- b) Als die Praktikanten mit dem Aufbau des Roboters fertig sind und diesen einschalten, passiert Folgendes.
	- Ein Roboter fährt gar nicht. Allerdings werden die Batterien sehr heiß.
	- Der andere Roboter scheint zunächst zu funktionieren, doch als er auf den Tisch gestellt wird, dreht er sich nur um seine eigene Achse im Kreis, wobei beide Motoren funktionieren.

Nenne mögliche Ursachen und notiere Tipps zur Behebung der Probleme.

- 2. Dein Chef hatte zunächst die Sorge, dass es zu Unfällen mit den Robotern kommen könnte. Du konntest ihn aber schnell beruhigen. Erkläre wie bei dem Roboter mit einem redundantem\* System schwere Unfälle vermieden werden sollen.
- 3. Deine Firma will expandieren und plant eine neue Produktionshalle. Als Experte fütr die beiden AMR, die dort eingesetzt werden sollen, hast du die Aufgabe, die Halle und die Wege der Roboter zu planen. Als Vorgabe erhältst du einen Plan der Halle (siehe Anlage M1).
	- a) Ergänze in dem Plan ein Leergutlager, ein Lager für die fertigen Torten und Ladestationen für die Roboter.
	- b) Die Roboter sind Linienfolger. Zeichne die Fahrwege der Roboter in den Hallenplan ein.
	- c) Erkläre, wie es gelingen kann, dass der Roboter die einzelnen Prozesslinien anfahren kann.
	- d) Überlege dir, wie der Roboter erkennen kann, dass er an einem Lager oder einer Prozesslinie angekommen ist. Notiere deine Idee.
	- e) (Zusatzaufgabe) Überlege dir, wie der Roboter unterscheiden kann an welcher Quelle oder Senke er gerad im Lager steht.

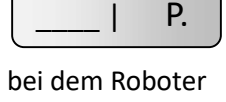

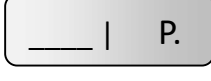

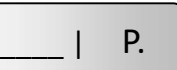

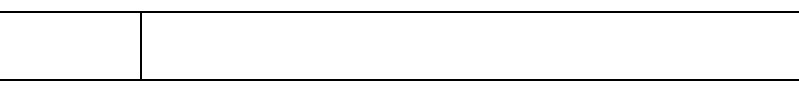

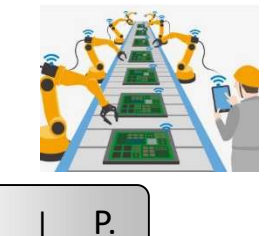

5. Als die beiden PrakƟkanten sich die Prozesslinie 1 anschauen, kommt es zu einem Ausfall des Prozesschrittes 2, was durch eine rote Lampe über dem Prozesschritt angezeigt wird. Die Praktikanten wundern sich, dass die Prozessschritte 1 und 3 einfach weiterlaufen. Erkläre, wie dies möglich ist und warum es sinnvoll ist.

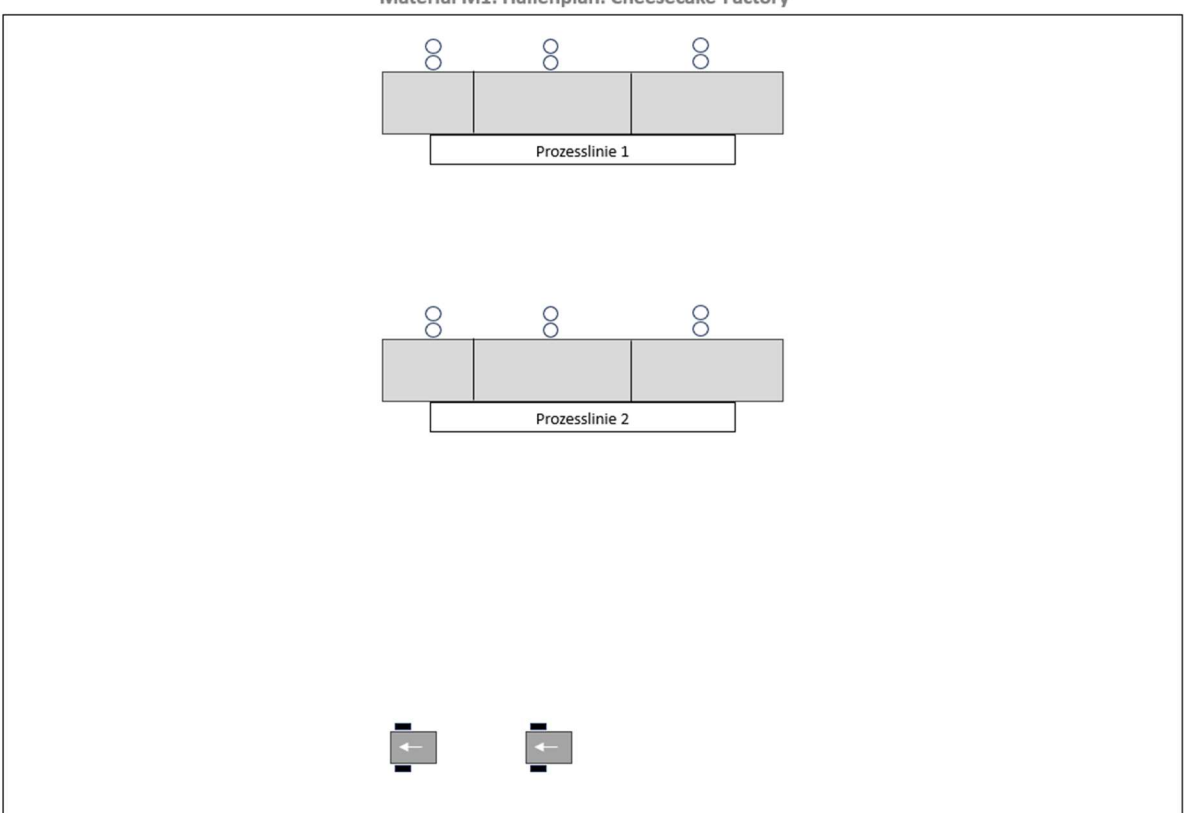

Material M1: Hallenplan: Cheesecake-Factory

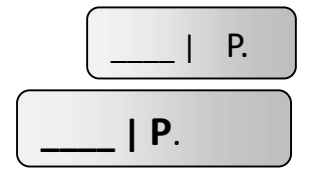

Darstellungsleistung:

Summe:

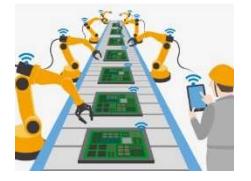

## Fahren auf der Linie

## Kontrollstruktur if-Anweisung

Die Signale der Lichtsensoren werden zunächst eingelesen und in den Variablen LSA, LSB und LSC gespeichert: LSA = digitalRead(sensorA);

Ein Sensor liefert über einer schwarzen Linie ein LOW-Signal und über der weißen Fläche ein HIGH-Signal. Aber wie müssen die Motoren auf die Signale reagieren?

Man kann in if-Anweisungen auch mehr als eine Bedingung abfragen. Dabei handelt es sich im Prinzip um logische Verknüpfungen, wie sie aus der Digitaltechnik bekannt sind. Jede einzelne Bedingung steht dabei in einer Klammer.

Dabei steht

- && für eine UND-Verknüpfung
- || für eine ODER-Verknüpfung

 $B$   $c$ Motor 1 (links) Motor 2 (rechts)

Beispiele:

```
if ( (taster1==HIGH) && (taster2==HIGH) ) //beide Taster müssen gedrückt sein
```
if ( (taster1==HIGH) || (taster2==HIGH) ) //es reicht, wenn einer der Taster gedrückt ist

## Fahranweisungen für den AMR

Bevor der Programmcode geschrieben wird, ist es hilfreich, zunächst in Worten zu formulieren, was geschehen soll. **Aufgabe**: Ergänze die Angaben in den Boxen.

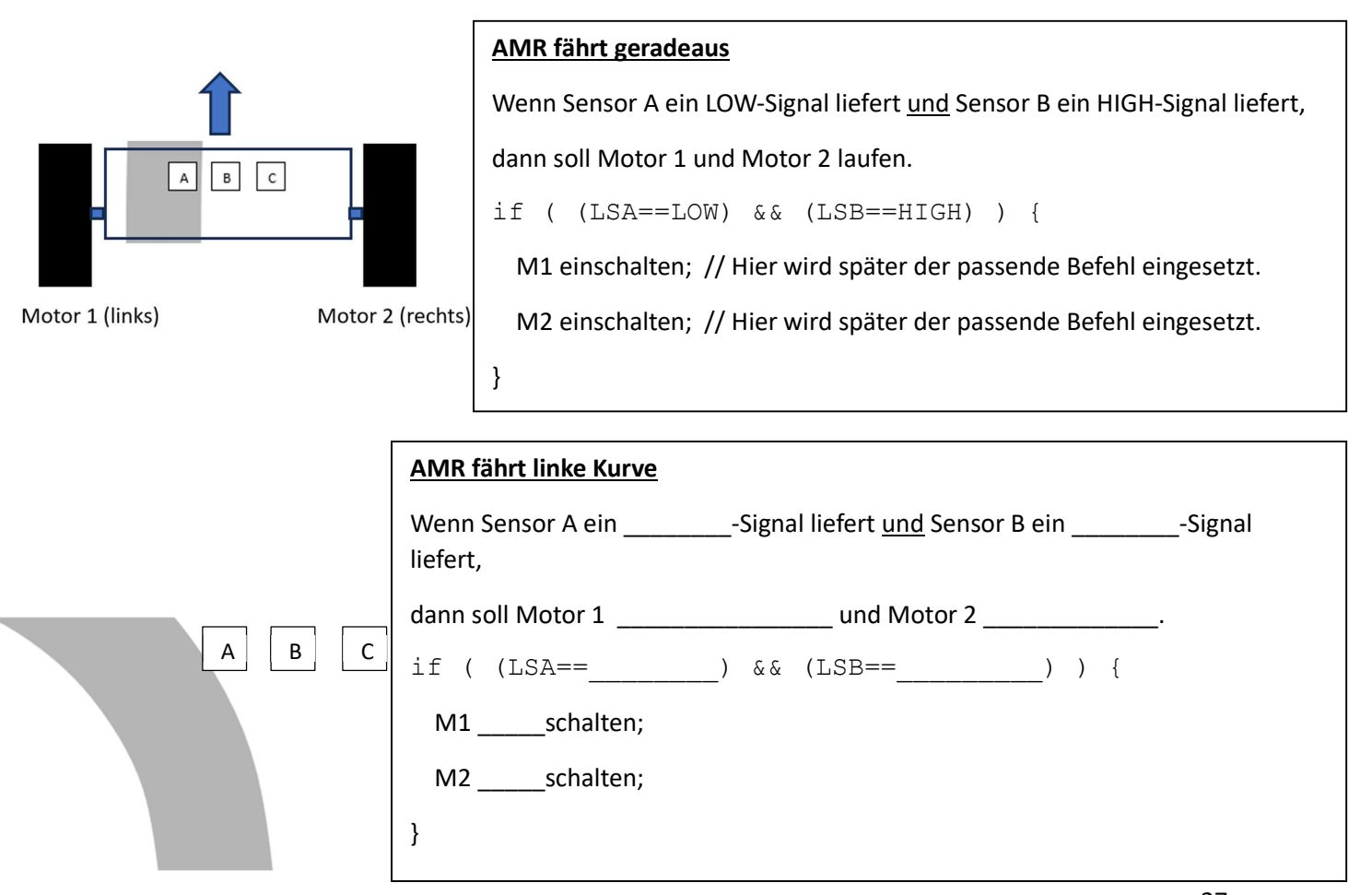

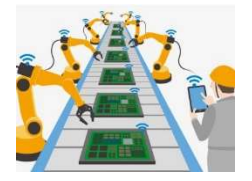

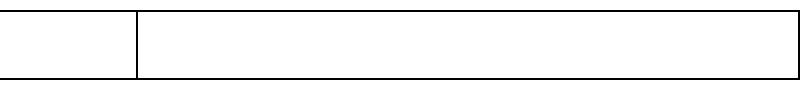

 $\overline{A}$ 

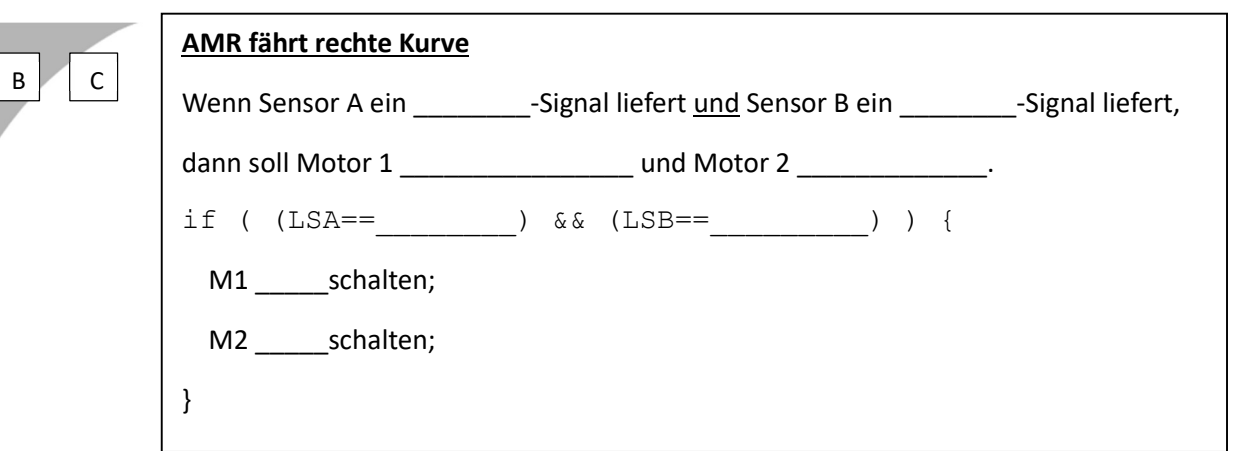

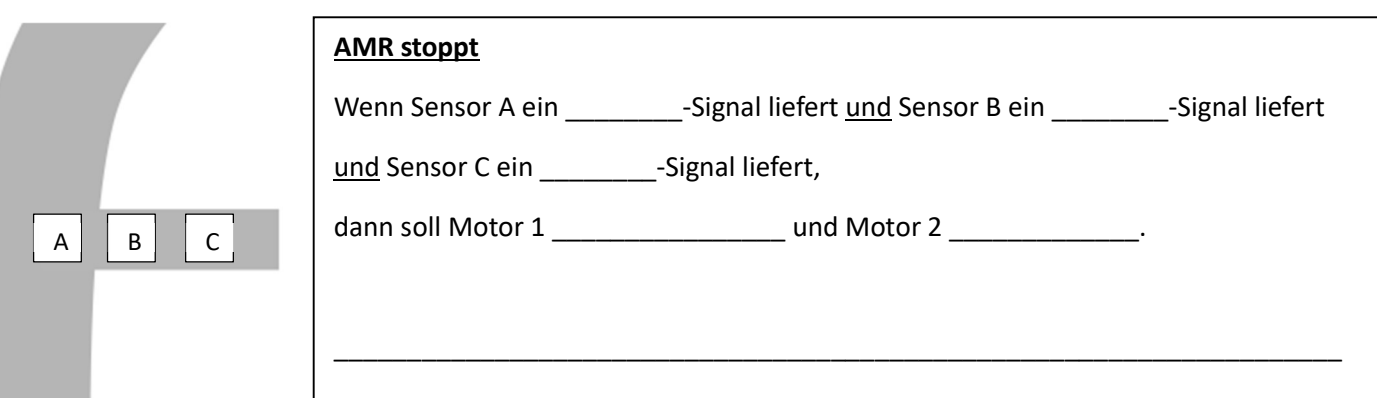

## Ultraschallsensor

Der Ultraschallsensor soll an dem AMR eingesetzt werden, um Hindernisse zu erkennen. Wie dies funktioniert, kann mit einem einfachen Aufbau erprobt werden. Hierfür wird die interne LED des Mikrocontroller-Boards genutzt, die mit Pin 13 verbunden ist.

#### Funktionsprinzip des Sensors

Auf der Sensorplatine befindet sich ein Ultraschallsender und ein Ultraschallempfänger. Im Prinzip wird die Zeit ermittelt, die benötigt wird, bis das Echo wieder empfangen wird.

#### Testprogramm

Sobald sich ein Gegenstand näher als 15cm vor dem Sensor befindet, soll die interne LED angehen. Wird der Gegenstand entfernt, erlischt die LED wieder.

#### Aufgaben:

- 1. Stelle folgende Kabelverbindungen her: VCC an 5V; END an GND; Echo an Pin 39; Trig an Pin 37
- 2. Übertrage das Testprogramm auf den Mikrocontroller und beobachte, wie sich die interne LED verhält, wenn etwas vor den Sensor gehalten wird.
- 3. Ändere in Zeile 21 den Wert in der "if-Abfrage" und erkunde die Auswirkungen.
- 4. Ist Zeile 28 notwendig? Kann die Pause auch kleiner sein? Was ist das Problem an einer langen Pause? 1 int trigger=37; //Trigger-Pin an Pin37 des Arduino-Boards

2 int echo=39; // Echo-Pin an Pin39 des Arduino-Boards 3 long dauer=0; // Speichervariable für die Laufzeit

4 long entfernung=0; // Speichervariable für die berechnete Entfernung.

```
5
 6 void setup () {
 7 pinMode(trigger, OUTPUT); // Trigger-Pin ist ein Ausgang
 8 pinMode(echo, INPUT); // Echo-Pin ist ein Eingang
 9 pinMode (LED BUILTIN, OUTPUT); //eingebaute LED ist Ausgang
10}
11
12 void loop()13 digitalWrite(trigger, LOW); //Ton ausschalten
14 delay(5); // Pause für 5 Millisekunden
15 digitalWrite(trigger, HIGH); //Jetzt sendet man eine Ultraschallwelle los.
16 delay(10); //Dieser "Ton" erklingt für 10 Millisekunden.
17 digitalWrite(trigger, LOW);//Dann wird der "Ton" abgeschaltet.
18 dauer = pulseIn(echo, HIGH); //Zeitmessung in ms
19 entfernung = (dauer/2) * 0.03432; //Berechnung der Entfernung
20
21 if (entfernung > 15 ) { //Wenn die Entfernung über 15cm ist...
    digitalWrite(LED BUILTIN, LOW); //LED ausschalten
2223
     \mathbf{R}24 else {
                                    // Ansonsten..
    digitalWrite (LED BUILTIN, HIGH); // LED einschalten
25
26
    \sqrt{ }27 delay(1000); //Pause für 1 Sekunde.
28}
```
Beschreibung und Beispielprogramme: https://funduino.de/nr-10-entfernung-messen

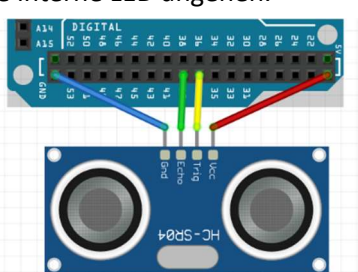

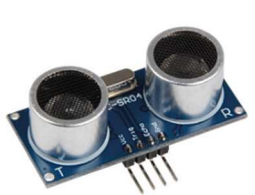

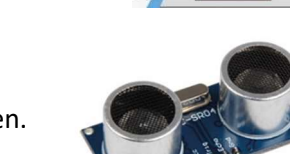

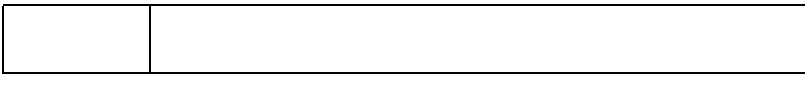

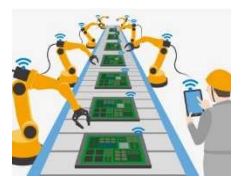

## Farbsensor (in Bearbeitung)

Farbige Markierungen auf der Fahrbahn können dem Roboter bei der Orientierung in der Lagerhalle nutzen.

So könnte er beim Erkennen einer roten Fahrbahnmarkierung z.B. 30 Sekunden warten, bis seine Ladung entnommen wurde.

Eine blaue Markierung verrät ihm vielleicht, dass bei der nächsten Abfahrt auf der linken Seite eine Ladebox erreicht werden kann.

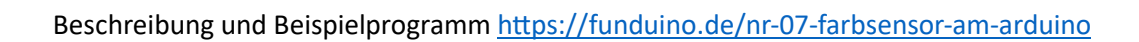

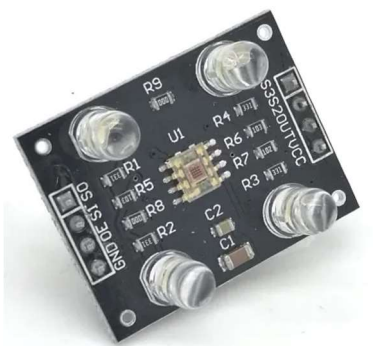

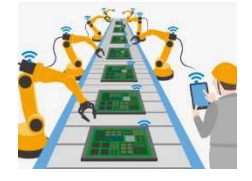

## RFID (in Bearbeitung)

Der Lagerroboter soll anhand der Ladung erkennen, zu welcher Prozesslinie er fahren muss. Um dies zu erreichen, kann ein RFID-Chip genutzt werden.

Der Roboter liest den Chip an der zu transportierenden Ladung aus und entscheidet dann, ob er an der rechten Kante oder an der linken Kante entlangfahren muss.

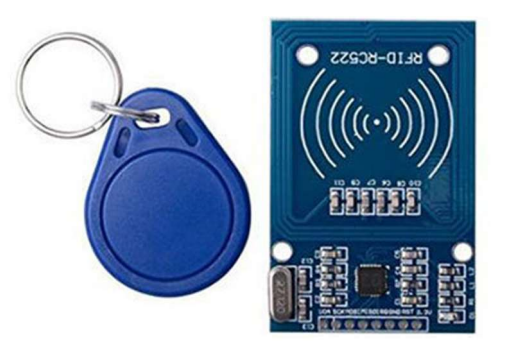

Beschreibung und Beispielprogramme: https://funduino.de/nr-18-rfid-kit

## Rückblick und Ausblick

An einigen Stellen wurde von der ursprünglichen Planung abgewichen. So wurden die Motoren z.B. nicht über Transistoren angesteuert. Auch wurde keine Platine mit Reflexkopplern erstellt. Sowohl bei der Motoransteuerung als auch bei der Linienerkennung werden nun Platinen aus dem Handel genutzt.

Noch sind die Fahrzeuge nicht fertiggestellt. Nach Beendigung des Projektes werden die Roboterfahrzeuge, wie in der Projektidee beschrieben, nicht alle über die gleiche Funktionalität verfügen.

Wenn man die Schüler\*innen bei der Arbeit beobachtet, erkennt man sehr schnell, dass alle mit viel Engagement bei der Sache sind. Eine Evaluation wurde allerdings noch nicht durchgeführt.

Die Fahrzeuge verbleiben nach Fertigstellung im Fachraum und stehen dann den Kursen der folgenden Schuljahre zu Verfügung. Langfristiges Ziel ist die Simulation einer kleinen Fabrik mit Roboterarm, Fließband mit Stanz- oder Abfüllmöglichkeit und Lagerroboter.

Mit den Fahrzeugen lässt sich aber sicherlich auch gut für die Wahl des Faches Technik werben.